## Анализ изображений с помощью scikit-image

Амир Мирас

ВМК МГУ

Курс «Практикум на ЭВМ» для 317-ой группы

<span id="page-0-0"></span> $QQ$ 

- Анализ изображений извлечение значимой информации из изображений
- Что полезного можно извлечь?
	- Медицина (выявление аномалий, диагностика заболеваний)
	- Системы безопасности (обнаружение «подозрительных» предметов)
	- Военная промышленность (системы слежения и целенаведения)
	- Обнаружение и распознавание текста

 $\Omega$ 

- Библиотека обработки изображения для языка Python
- Открытый исходный код
- Написана на языках Python, Cython и С
- Алгоритмы сегментации, геометрических преобразований, фильтрации, морфологии, обнаружения признаков и т.д.
- Менее специализирована, чем другие библиотеки (например, OpenCV для компьютерного зрения)

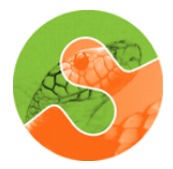

Scikit-image processing in python

つくい

## Изображение как numpy массив

```
\gg from skimage import data, io, filters
\gg camera image = data . camera ( )
>>> type (camera image)
numpy . ndarray
>>> camera image . dtype
dtype('uint8')>>> io . imshow (camera image)
```
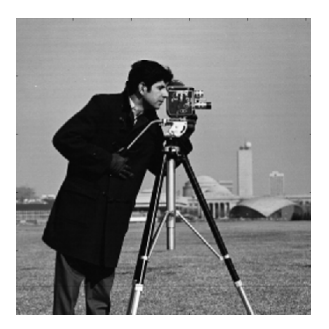

```
\gg> filtered image = filters sobel (camera image)
\gg filtered image dtype
dtype('float64')\gg camera image max(), camera image min()(255, 0)\gg> filtered image max(), filtered image min()(0.5915023652179584, 0.0)\gg io . imshow (filtered image)
```
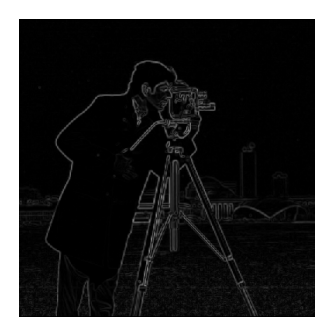

```
>>> camera image ( ) . shape
(512, 512)\gg coffee image = data . coffee ()
>>> coffee image . shape
(400, 600, 3)
```
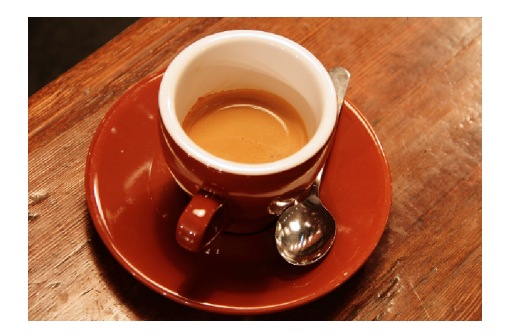

**K ロ ▶ | K 伊 ▶ | K 回** 

 $299$ 

Э×

$$
\begin{array}{lll}>>>\text{ red},\text{ green},\text{ blue}=\text{ coffee\_image.copy(),}\\ &\text{ coffee\_image.copy(),}\\ &\text{ coffee\_image.copy(),}\\ \end{array}
$$
\n
$$
\begin{array}{lll}>>>\text{ red}[\because\ldots(1,2)]=0\\ \text{green}[\because\ldots(0,2)]=0\\ \text{blue}[\because\ldots(0,1)]=0\end{array}
$$

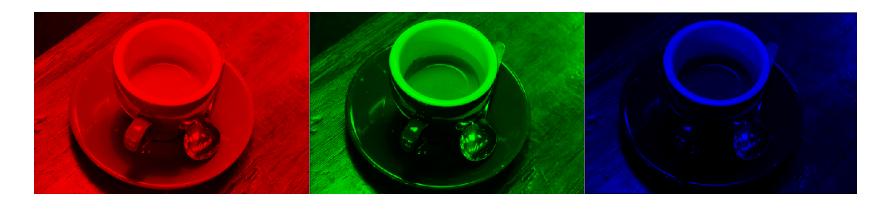

メロメ メ部メ メ君メ メ君メー

目

- Фильтрация (skimage.filters)
- Математическая морфология (skimage.morphology)
- Извлечение признаков (skimage.feature)
- Геометрические преобразования (skimage.transform)
- Сегментация (skimage.segmentation)

 $\Omega$ 

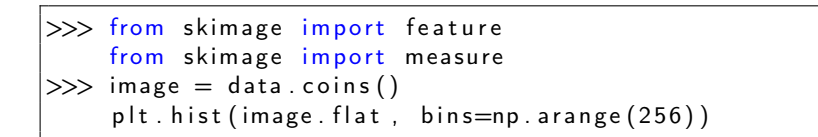

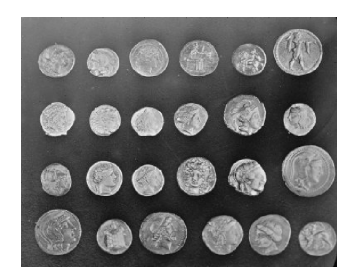

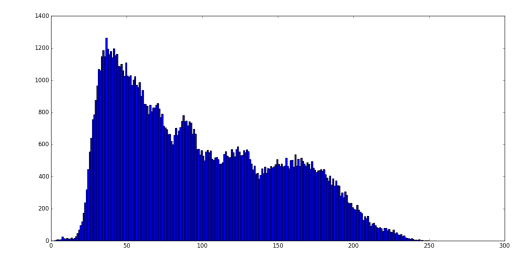

**K 伊 ▶ → 手** 

## Пример

>>> e d g e s = f e a t u r e . canny ( image , si gma =3, l o w\_ t h r e s h o l d =10, h i g h \_ t h r e s h o l d =80) >>> l a b e l\_ im a g e = mea su re . l a b e l ( e d g e s ) >>> image\_copy = image . copy ( ) f o r r e g i o n i n mea su re . r e g i o n p r o p s ( l a b e l\_ ima g e ) : minr , minc , maxr , maxc = r e g i o n . bbox image\_copy [ min r : maxr , ( minc , maxc ) ] = 255 image\_copy [ ( minr , maxr ) , minc : maxc ] = 255

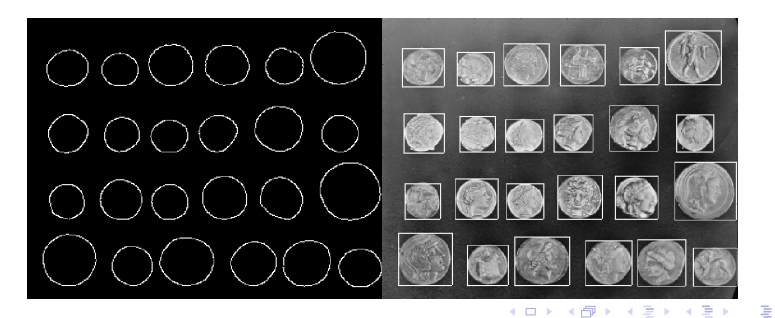

amirassov@gmail.com [Практикум 317](#page-0-0)

- **o** OpenCV
- **•** Mahotas
- Image processing toolbox (Matlab)

 $\overline{a}$   $\overline{a}$ 

 $299$ 

∍

Ξ

- Официальный сайт scikit-image <http://scikit-image.org/>
- Открытый код scikit-image <www.github.com/scikit-image/scikit-image>
	- Image analysis in Python with scipy | SciPy 2014 <www.youtube.com/watch?v=SE7h0IWD93Y>
	- Scikit-image: image processing <www.scipy-lectures.org/packages/scikit-image/>

<span id="page-11-0"></span>つくい